La Forêt-Fouesnant OFFICE DE TOURISME

votre partenaire pour une meilleure communication

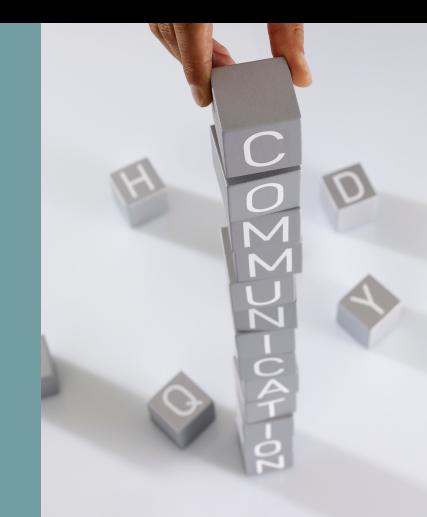

# FICHESPRATIQUES

**20 24**

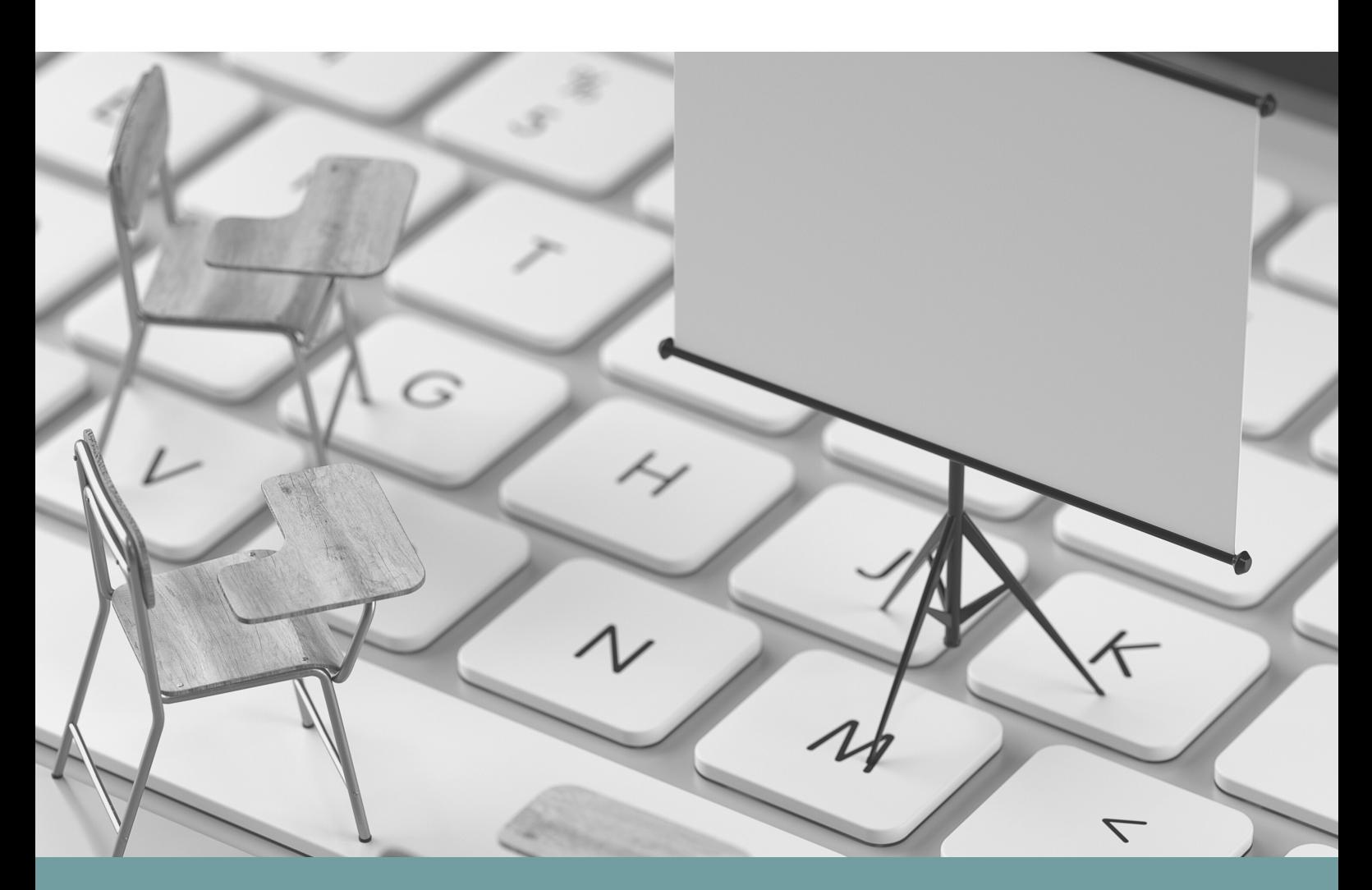

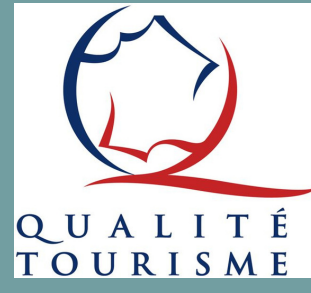

- Diagnostic Site Internet
- Google Fiche établissement
- Canva
- Meta Business Suite

La Forêt-Fouesnant OFFICE DE TOURISME

votre partenaire pour une meilleure communication

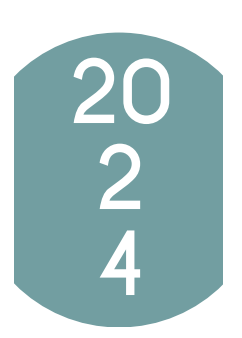

L'office de tourisme propose à ses PARTENAIRES des accompagnements afin de mettre en valeur leur établissement.

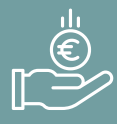

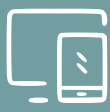

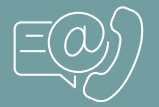

Les accompagnements sont GRATUITS.

Afin de continuer sa démarche d'accompagnement, l'office de tourisme met à disposition des FICHES PRATIQUES afin d'aider à valoriser sa structure.

L'équipe de l'office de tourisme reste à votre disposition pour toutes QUESTIONS concernant la mise en application de ces fiches pratiques.

# Office de tourisme La Forêt-Fouesnant

1 place de la Baie - 29 940 La Forêt-Fouesnant 02 98 51 42 07 - accueil@foret-fouesnant-tourisme.com

# **Fiche d'établissement Google**

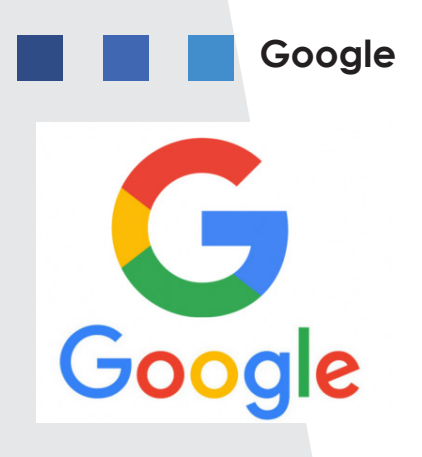

Société américaine fondée en 1998 par Larry Page et Sergey Brin.

#### **Son but ?**

''D'organiser l'information à l'échelle mondiale et de la rendre universellement accessible et utile''.

#### **Présence et utilisation dans le monde ?**

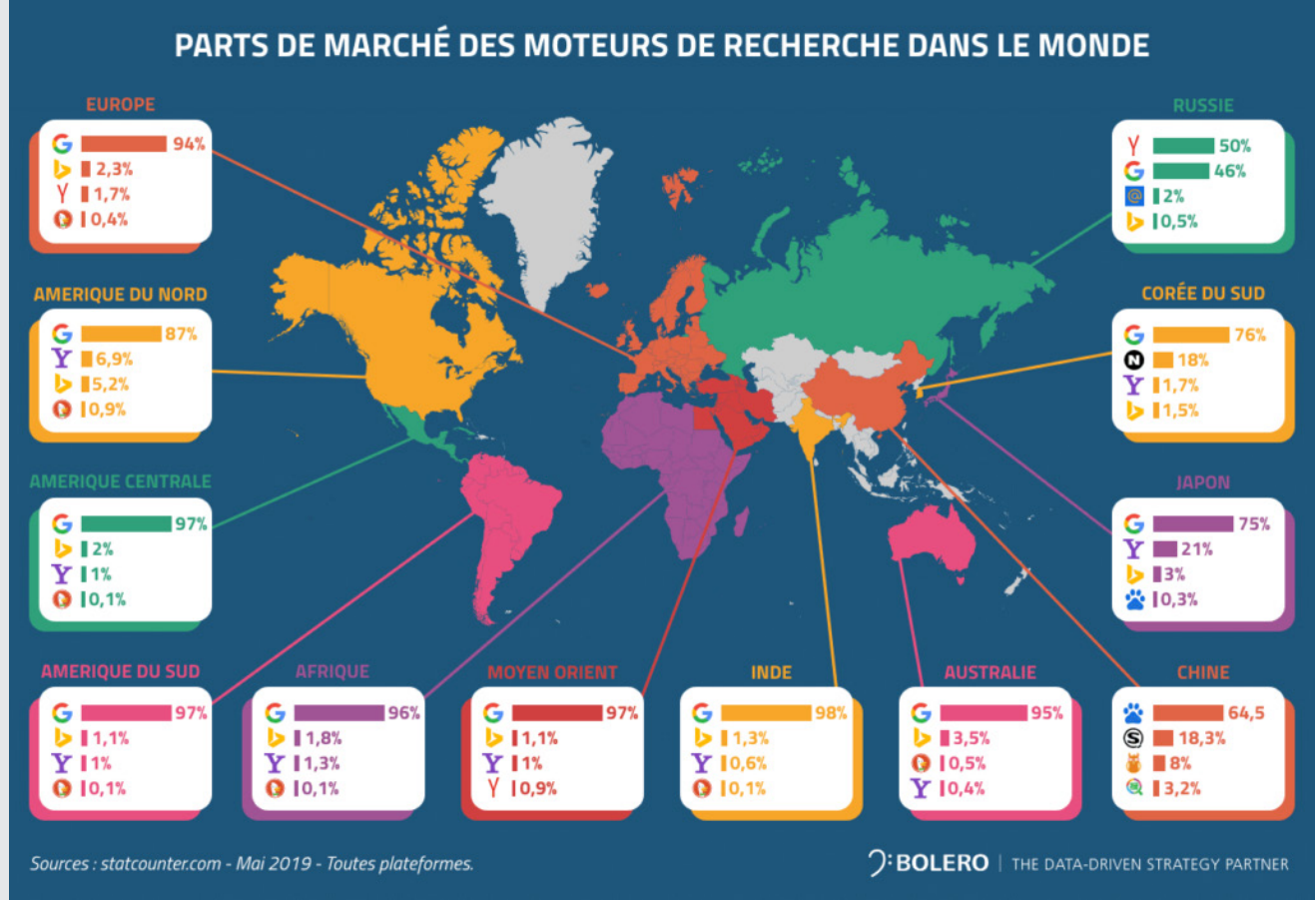

https://www.opinionact.com/ressources/seo-content-marketing/parts-de-marche-des-moteurs-de-recherche-dans-le-monde

Principaux moteurs de recherche utilisés en Europe :

- Google : 94%
- Bing : 2,3%
- Yahoo! : 1,7%
- Qwant : 0,4%

**Prendre ses repères dans Google**

#### **Le moteur de recherche :**

Réaliser une recherche : nom de l'établissement + ville

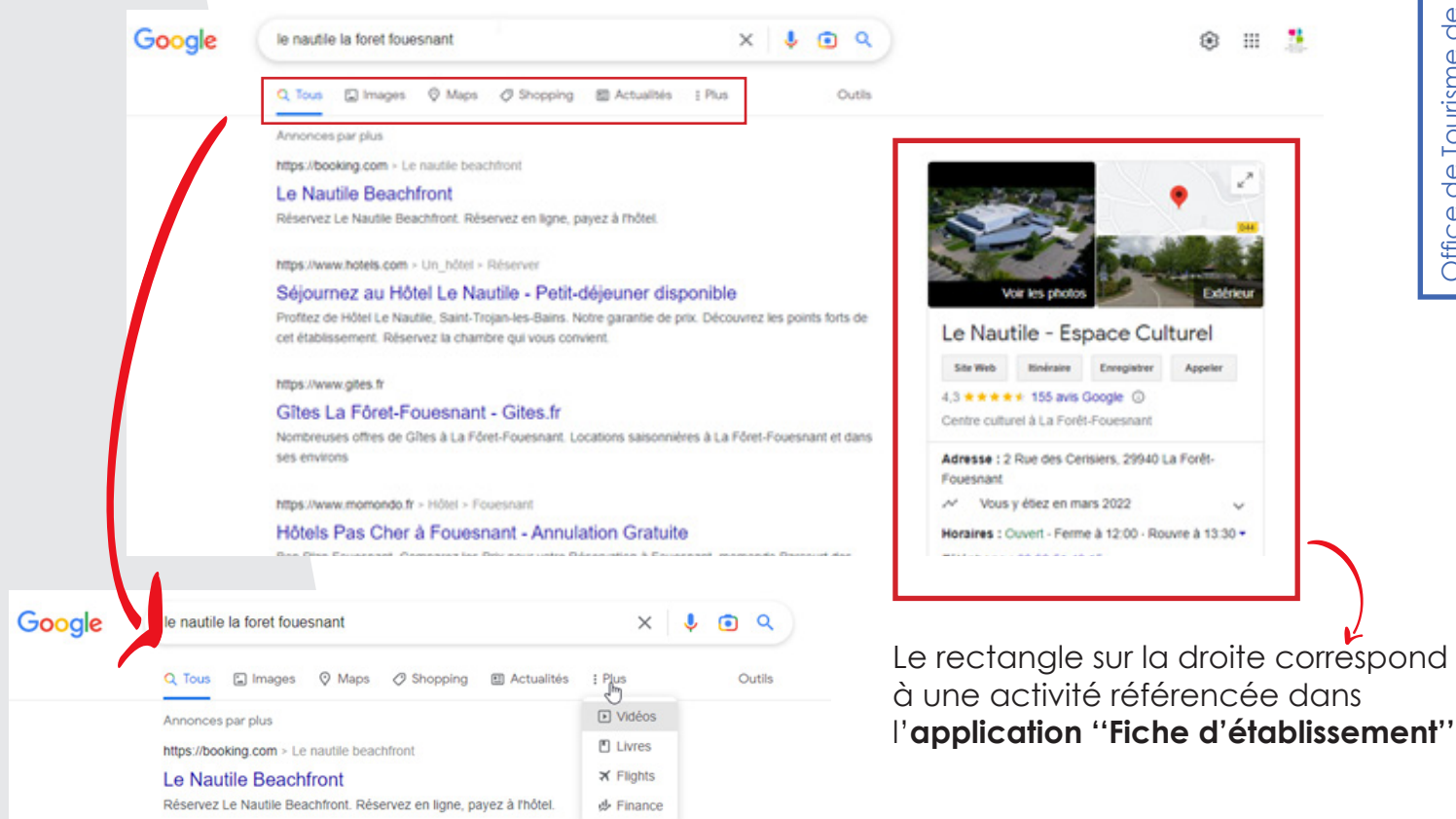

**Les différents onglets Google :**

ciblage de la recherche

**Nombreuses applications** : accessibles en cliquant sur l'icône avec les 9 points.

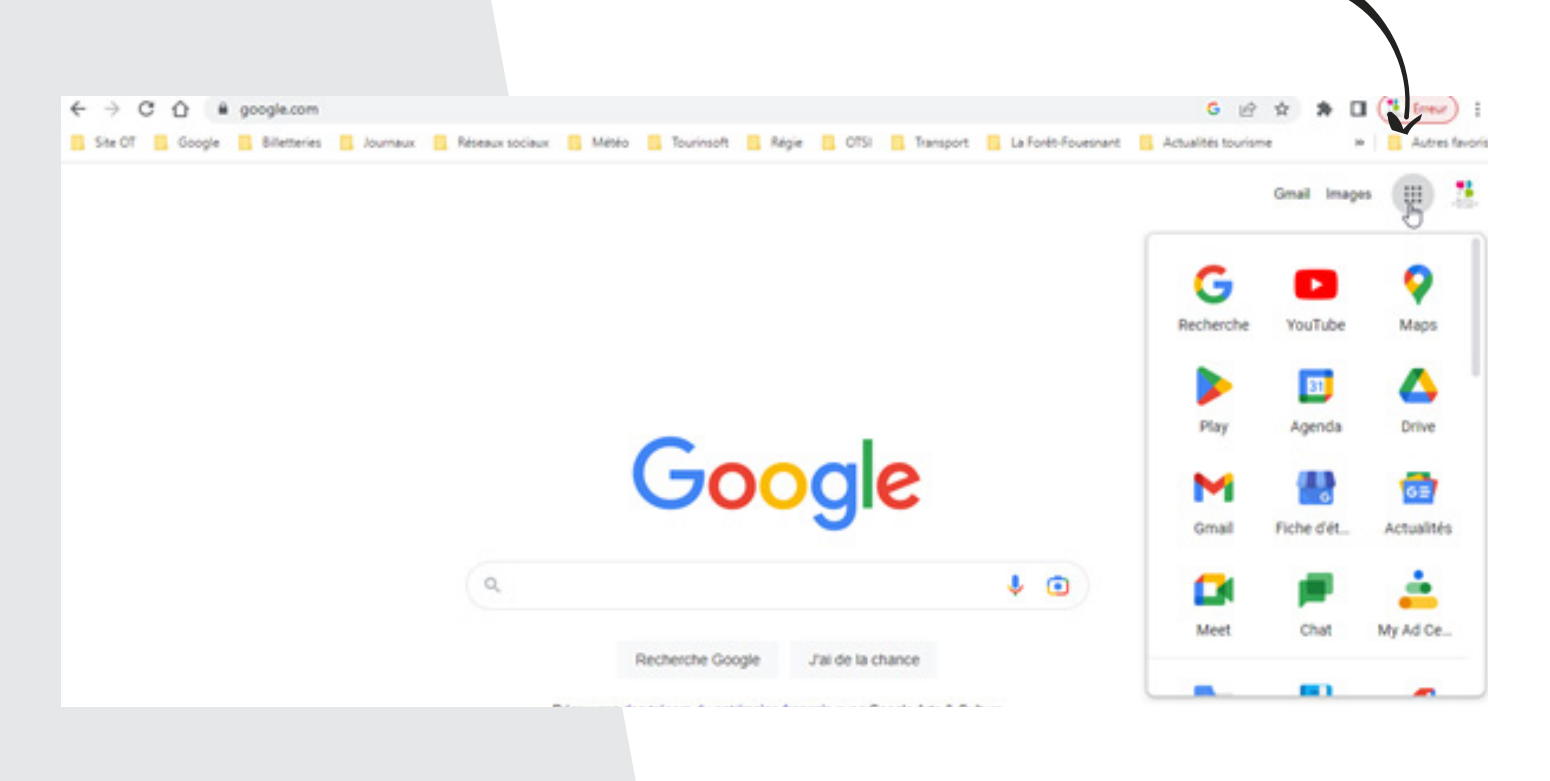

## **Google Fiche d'établissement**

- L'application a changé plusieurs fois de nom : ''Google adresses'' --> ''Google Business'' --> **''Fiche d'établissement''**
- --> référence gratuitement de manière géolocalisée les entreprises
- --> service gratuit de Google
- --> carte très souvent installée sur les téléphones/tablettes/ordinateurs

**Les critères :** https://support.google.com/business/answer/3038177

## Éligibilité et propriété de l'établissement

#### Établissements éligibles

Seules les entreprises qui sont en contact direct avec leurs clients aux horaires d'ouverture indiqués peuvent bénéficier d'une fiche d'établissement sur Google.

Il existe quelques exceptions :

- · Les distributeurs automatiques de billets, les bornes de location de films et les points de dépôt de courrier express sont autorisés. Si vous ajoutez des établissements de ce type, vous devez indiquer vos coordonnées afin que les clients puissent vous contacter s'ils ont besoin d'aide.
- · Les établissements saisonniers (comme une patinoire ouverte seulement durant les mois d'hiver) sont acceptés, à condition d'avoir mis en place une signalétique permanente sur place.
- · Les services de livraison de nourriture à domicile sont autorisés dans certaines conditions. Pour en savoir plus, consultez la page Marques de produits alimentaires en ligne.

#### Entreprises non éligibles

Vous n'êtes pas autorisé à créer un profil d'établissement pour :

- · les biens immobiliers en vente ou en location, tels que des maisons de vacances, des maisons témoins ou des appartements vacants. Toutefois, les agences qui gèrent les locations ou les ventes peuvent demander une validation;
- · un service, un cours ou une réunion dispensés de façon continue dans un établissement qui ne vous appartient pas ou que vous n'êtes pas habilité à représenter ;
- · les agents ou sociétés de génération de prospects.

#### **Recherche de votre établissement.**

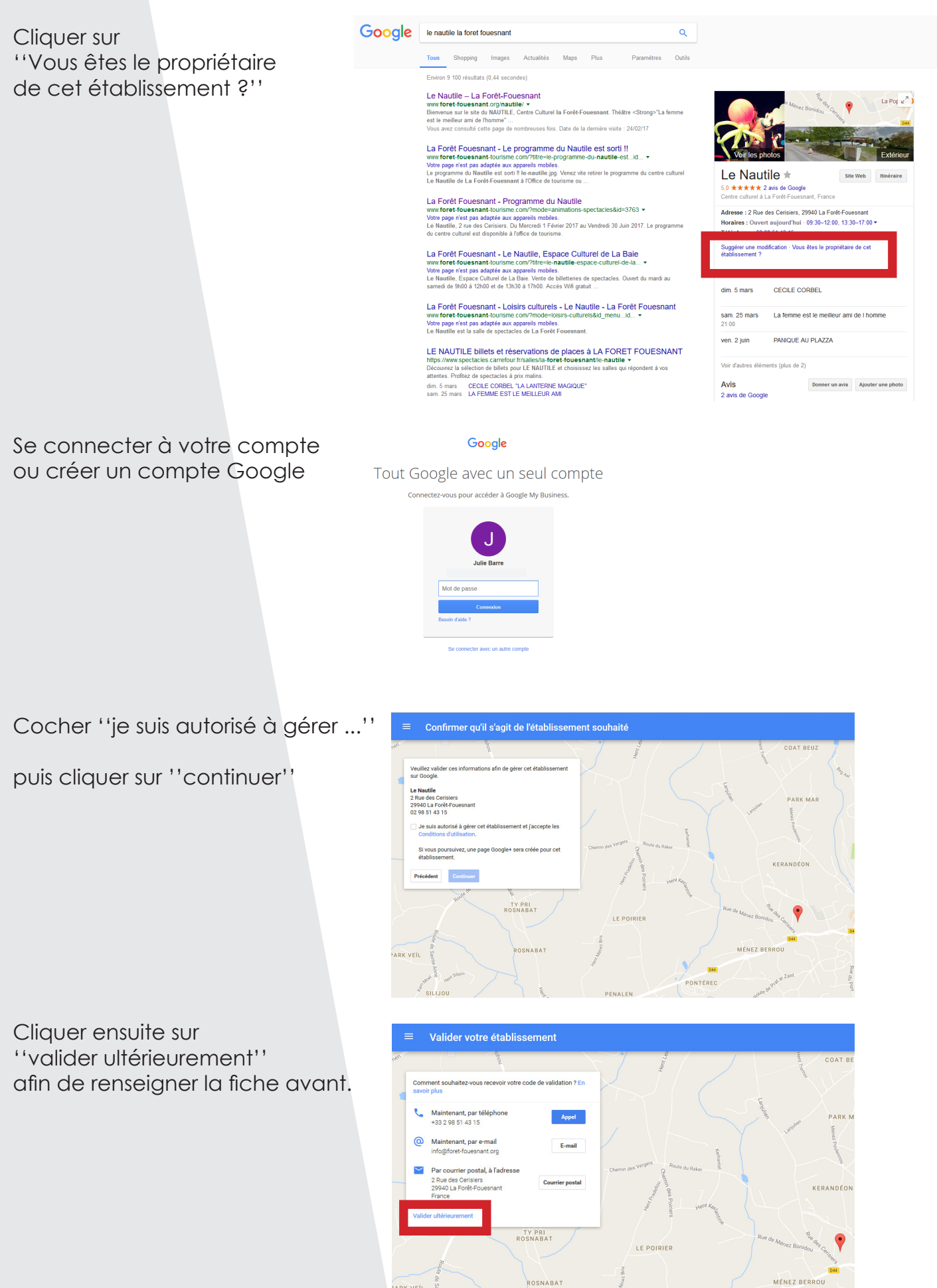

ROSNABAT

ARK VEIL

### **Validation de votre Fiche d'établissement**

Quand vous aurez renseigné au maximum votre fiche d'établissement, il faudra valider la page.

Google offre parfois le choix dans le procédé de validation:

- par mail
- par téléphone
- par courrier

Attention : privilégier le mail ou le téléphone car le délais peut être long par courrier.

Dans tous les cas, un code vous sera communiqué.

A réception de ce code :

- Se rendre sur www.business.google.com
- Entrer votre adresse mail et votre mot de passe puis cliquer sur connexion.
- Entrer le code dans le champ approprié

# **Mise à jour de votre Fiche d'établissement**

Vous avez déjà revendiqué votre fiche d'établissement. Cliquer sur ''Fiche d'établissement''

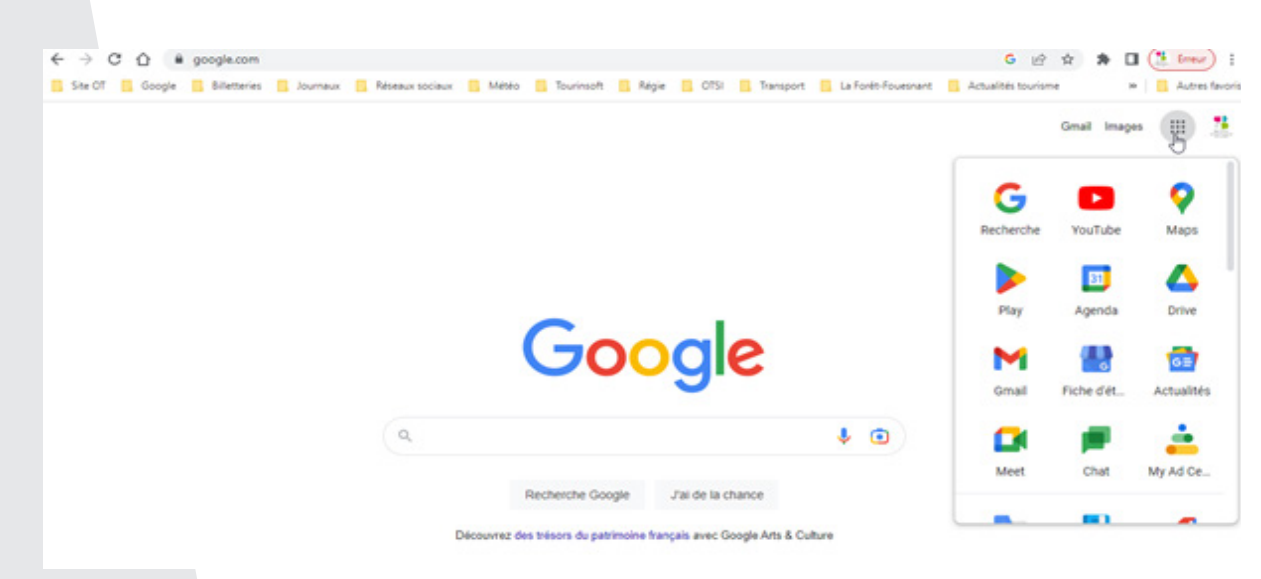

Il est possible de gérer plusieurs établissements.

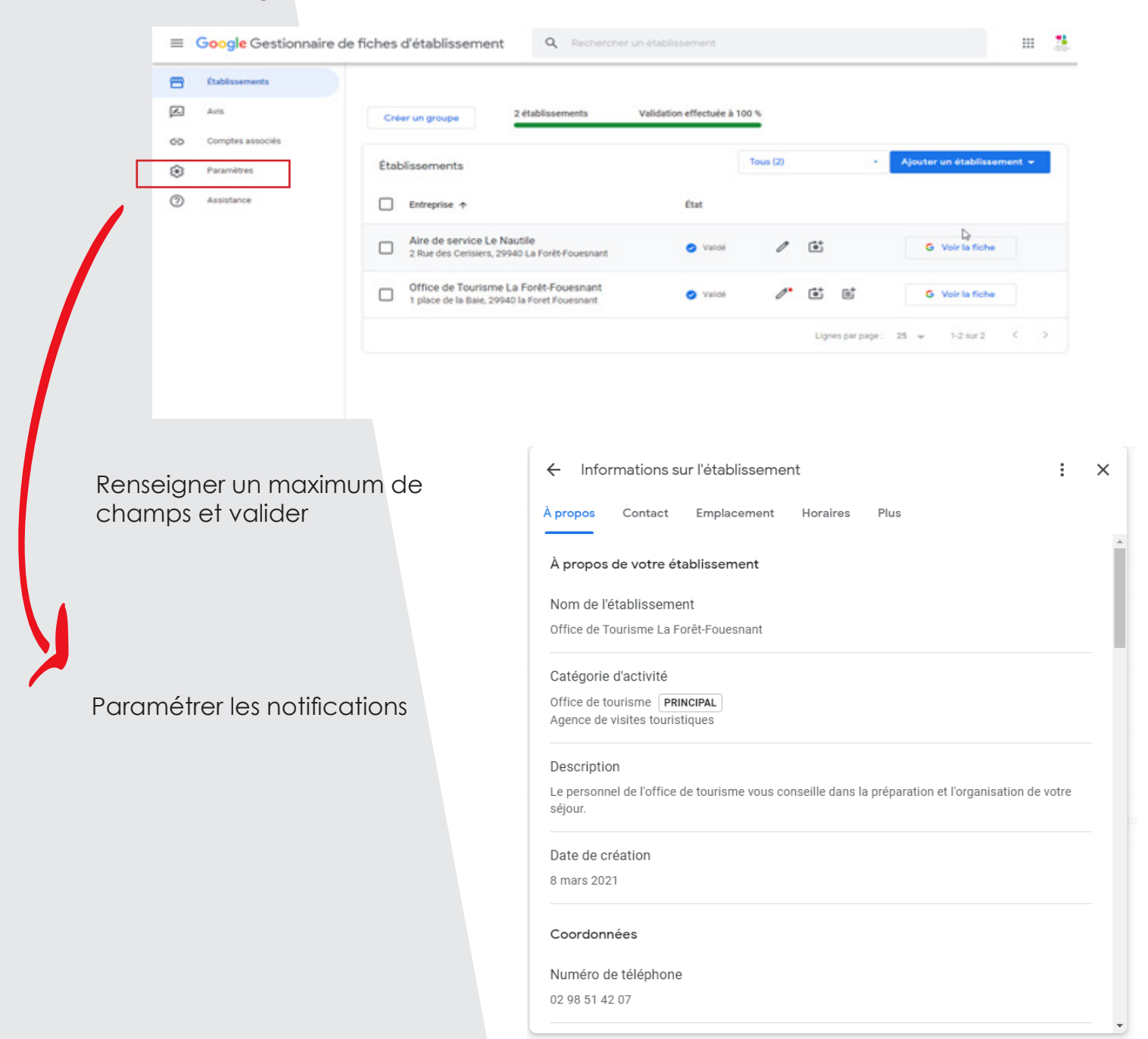

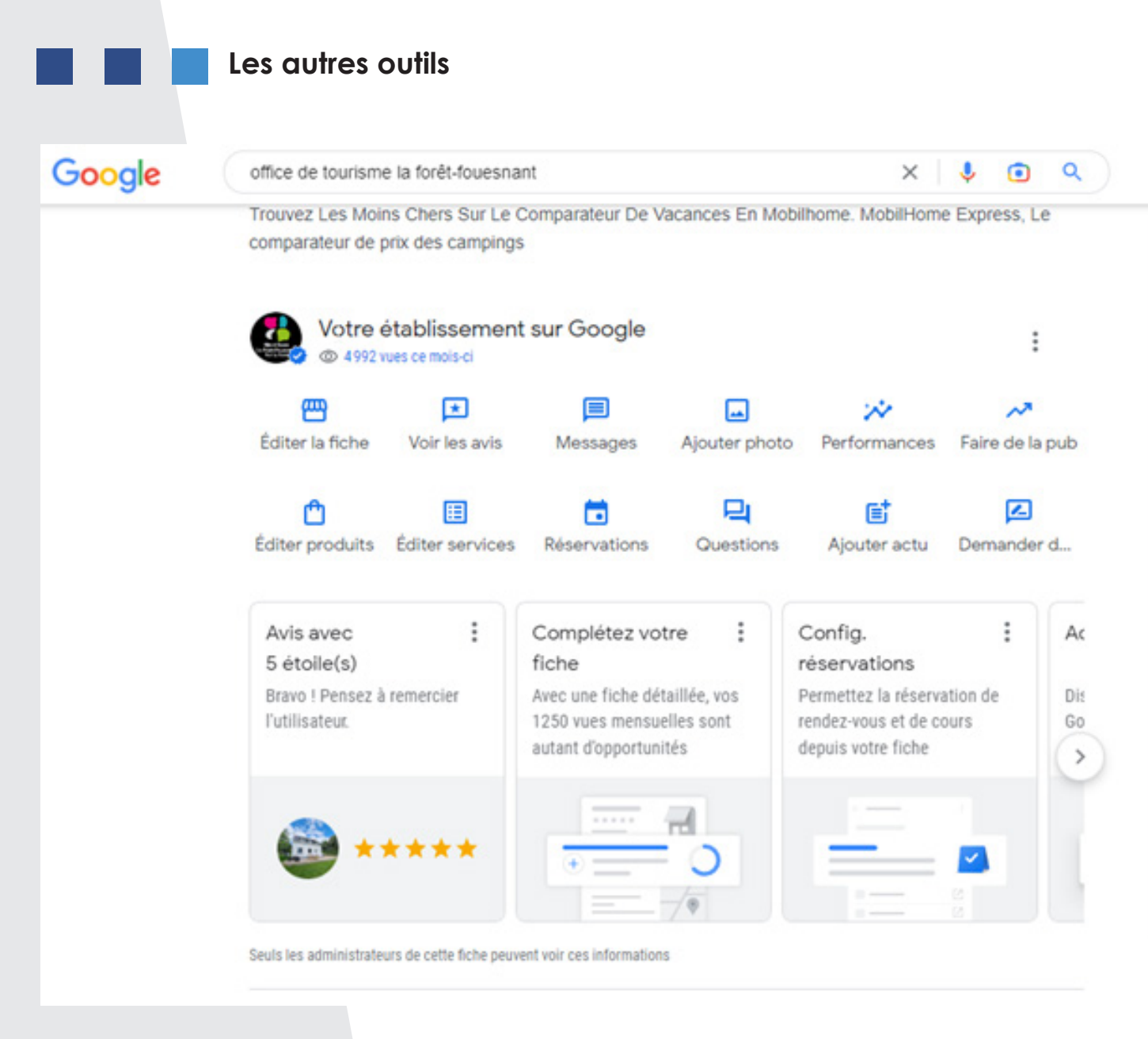

Office de Tourisme de La Forêt-Fouesnant

Office de Tourisme de La Forêt-Fouesnant

Les avis --> solliciter vos clients (mailing, lien dans votre signature mail, lien sur votre site Internet...)

--> répondre aux avis (négatifs et positifs)

#### **Les actus**

Possibilité de mettre en valeur des produits, des événements, des infos...

#### **Performance :**

Les statistiques de votre fiche établissement.

NB : le positionnement des établissements dans le résultat d'une recherche Google varie selon plusieurs cristères :

- la géolocalisation du demandeur
- la qualité et le nombre d'informations renseignés sur le web concernant l'établissement
- le nombre d'avis (tripadvisor, google, booking)
- ...

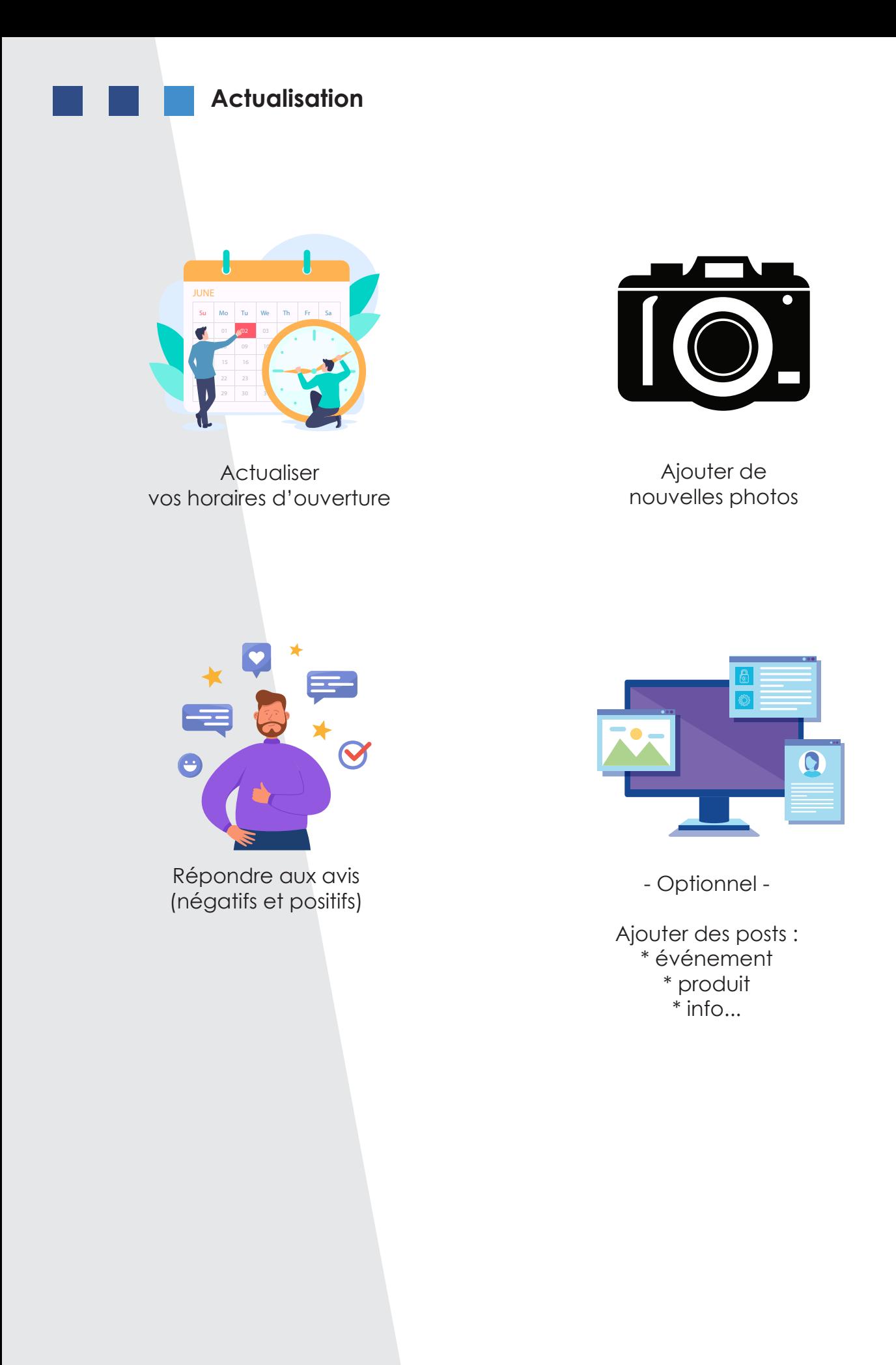

Accompagnement proposé par :

**Office de tourisme** 1 place de la Baie 29940 La Forêt-Fouesnant 02 98 51 42 07 www.foret-fouesnant-tourisme.com accueil@foret-fouesnant-tourisme.com